## **Nihon Kohden Wide Band EEG Analysis Tool**

In the evaluation of EEG signals, there is likely benefit from examination of both low amplitude high frequency activity (high frequency oscillations or HFOs) and infra slow activity (DC shifts). While there is benefit from independent examination, the ability to evaluate both ends of the EEG frequency spectrum simultaneously can potentially yield useful information for the clinician. Other frequency ranges can also be selected for independent filtering, for specific clinical use case situations (such as gamma for functional mapping). Nihon Kohden's EEG Suite (Neurofax, version 05-03), provides a Wide Band EEG analysis Tool with such functionality. This overview will present the computational basis for this tool, options and configurations, and a discussion of the various parameters in the Wide Band EEG Analysis tool.

#### Specifications of Nihon Kohden's Amplifiers

One important consideration is the specification of the amplifier used for the EEG data recording. In addition, the user should be comfortable with the specific protocol recording parameters. For example, the maximum EEG frequency range to be analyzed will be determined by the amplifier and protocol sample rate used during signal acquisition. Infra slow EEG activity will be impacted by the selected amplifier time constant filter. The following specifications assume extended file format is utilized to allow for both high sample rate and channel count.

#### JE-120A, High Density EEG Amplifier

Capable of recording up to 256 EEG channels. Sample rate up to 10,000 Hz per channel depending on number of recording channels selected (64 channels @ 10KHz, 128 channels @ 5KHz, 192 and 256 channels @ 2KHz). Time constant selectable at 2s (0.08 LFF) or 10s (0.016 LFF). Dynamic range selectable at  $+/- 3.2$ mV or  $+/- 12.8$ mV.<sup>1</sup>

#### WEE-1200A Wireless EEG Amplifier

Capable of recording up to 64 EEG channels. Sample rate up to 4,000 Hz per channel depending on wired versus wireless mode. Time constant selectable at 2s (0.08 LFF) or 10s (0.016 LFF). Dynamic range selectable at  $+/- 3.2$ mV or  $+/- 12.8$ mV. $^2$ 

### JE-921A EEG Amplifier

Capable of recording 25 EEG channels, with 4 additional channels selectable as EEG or bipolar inputs, and 3 additional bipolar only inputs. Sample rate up to 1,000 Hz per channel. Time constant of 2s (0.08 Hz) and dynamic range of  $+/-$  3.2 mV.  $3$ 

#### Time Range and Frequency Selection

There are multiple EEG time range options for the end user to display EEG data. The time range selected will have an obvious impact on some analysis parameters, however the user can dynamically select the display method that optimizes the display of signals across the EEG frequency spectrum. Selectable options are: +/- 1s (second), 2.5s, 5s, 10s, 30s, and 60s. This time frame is based

- <sup>2</sup> WEE-1200A operators manual
- <sup>3</sup> JE-921A operators manual

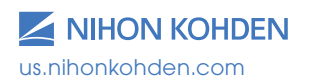

<sup>&</sup>lt;sup>1</sup> JE-120A operators manual

#### Wide Band EEG White Paper **range Band EEG** can be a strategied of the strategies of the strategies of the strategies of the strategies of the strategies of the strategies of the strategies of the strategies of the strategies of the strategies of th white Paper

on the location of the cursor within the EEG, such that if the +/- 30s option is selected, a 60 second window is analyzed with 30 seconds of information displayed before and after the cursor. In addition, a alsplayed before and affer the cursor. In addifion, a computer to suffized for analysis will<br>user selected time range of EEG can be utilized. A computer rolescribed as: consideration should be made of the type of EEG consideration should be midde of the type of EEG  $\Delta f = \frac{f_s}{N}$ the infra slow EEG activity, typically a wider analysis time range will likely yield more useful information.  $\sigma$  of  $f_s$ , and sample number for analysis of N. Sa If the EEG activity to be analyzed is specifically HFO

Minimum and maximum EEG frequency ranges can Minimum and maximum EEG frequency ranges c<br>be selected to provide a more detailed analysis within a selected frequency range. For example, if only HFOs are being analyzed, a range of 80- 600 Hz might be desirable. Typical settings for wide band analysis would be a minimum of 0 Hz o 500 or 600 Hz. Analysis can be performed from a minimum frequency as defined by the amplifier set<br>time constant, up to the maximum EEG frequency time constant, up to the maximum EEG frequency allowed (Nyquist) based on sample rate.

## **Wide Band EEG Analysis Options**

The Wide Band EEG Analysis Tool provides user selectable signal time frame and frequency range display tools for EEG signals. The analysis methods available are:

- avallable are.<br>• Short Term FFT (fast fourier transform)
- Complex Demodulation • Complex Demodulation
- Wavelet resolution". Samples of the control of the control of the control of the control of the control of the control of the control of the control of the control of the control of the control of the control of the control of the

# **Short Term FFT to the constant on the constant of the constant of the constant of the constant of the constant of the constant of the constant of the constant of the constant of the constant of the constant of the const**

Fast fourier transform with a Hanning window (Figure 1) is utilized for analysis with frequency resolution described as:

 $\Delta f = \frac{f_s}{N}$ 

(fast), a shorter time window might be desirable. Sample number for analysis can be decide with frequency resolution of Δf, sampling frequency  $\frac{1}{2}$  of  $f_s$ , and sample number for analysis of N. Sampling including  $\frac{1}{2}$  of  $f_s$ , and sample number for analysis of N. Sampling interval in frequency is above "frequency resolution".  $S$ ample number for analysis can be decided with the equation: with trequency resolution of  $\Delta t$ , sampling trequency or *is*, and sample number for analysis of  $N$ . Sampling  $\frac{1}{2}$  interval in nequency is above the quency resolution.

 $N = \frac{f_s}{\Delta f'}$ , which is then the time window for FFT analysis.

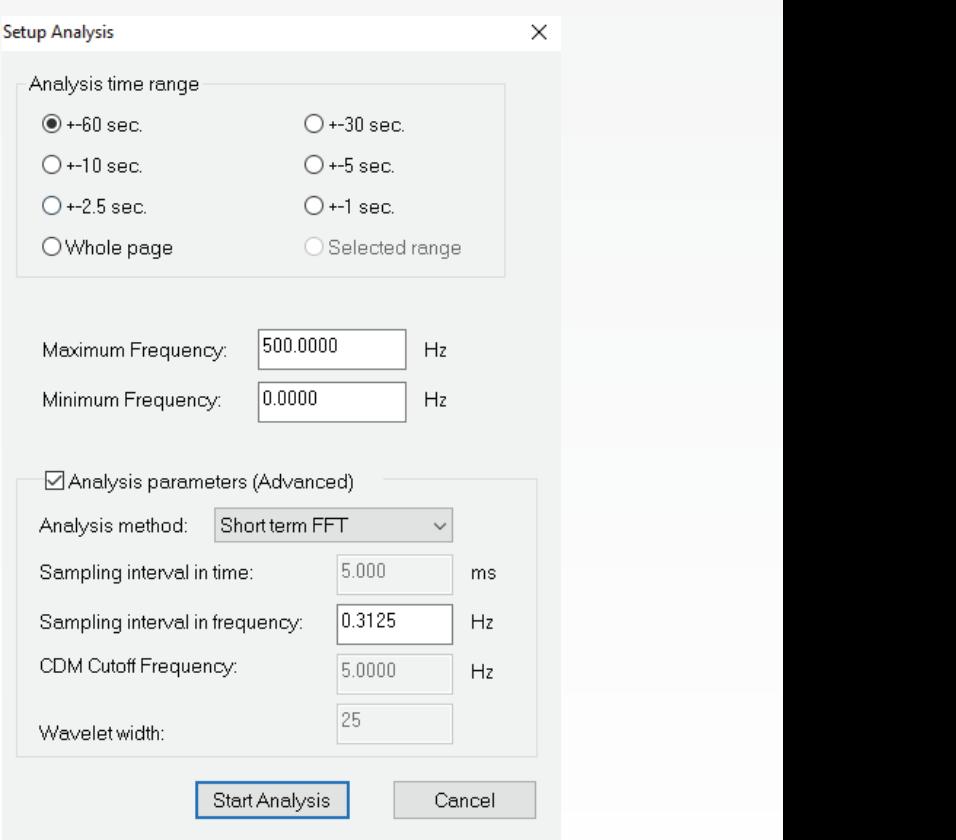

*Figure 1 Figure 1*

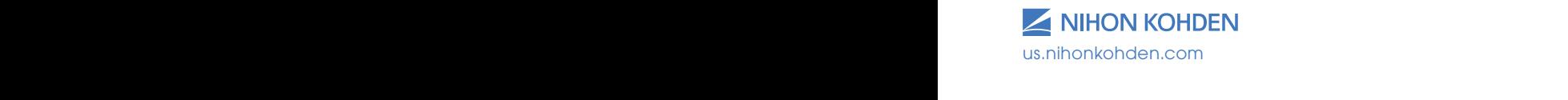

#### Complex Demodulation

Complex demodulation is utilized (Figure 2) for extraction of the instantaneous frequency and envelope. Sampling interval in frequency is for the initial FFT spectra as above.

Sampling interval in time is the time window to be used for the demodulation calculations.

The CDM cutoff frequency is to define the low pass for purposes of the analysis.

#### Wavelet **Wavelet**

Complex Morlet analysis (Figure 3) of the wavelets is utilized. This is described as:

$$
\psi = \left(\sigma\sqrt{\pi}\right)^{-1/2} e^{-t^2/2\sigma^2} e^{-i2\pi ft}
$$

$$
\sigma = \frac{L}{2\pi f}
$$

L: Wavelet width of right figure

f: Target frequency f: Target frequency

t: Time t: Time

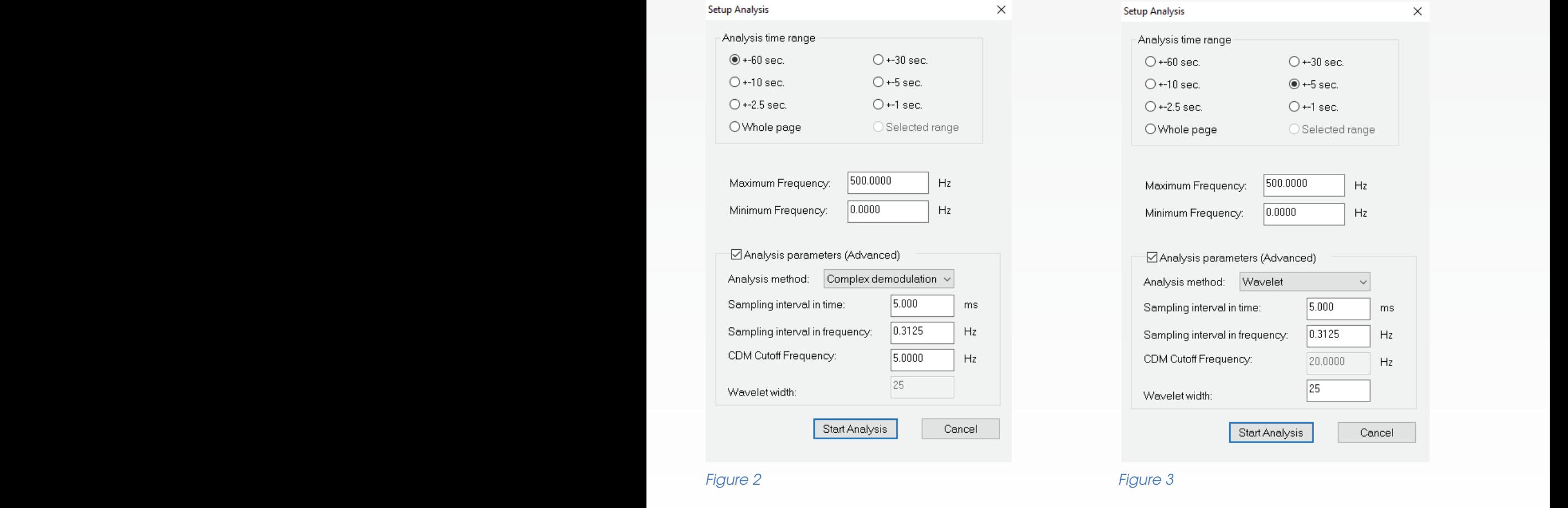

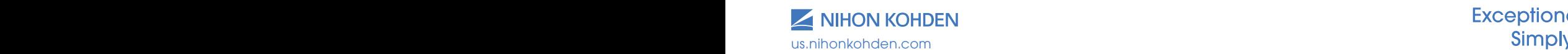

## **Working within the Wide Band EEG Analysis Results**

Once EEG signal analysis has been completed, the following results window (Figure 4) is displayed: (+/ and the range of an intracranial monitoring<br>30s used for time range of an intracranial monitoring seizure onset). This is a complex of the complex of the show world and wavelets of the show world and wavelets of the show world and wavelets of the show world and wavelets of the show world and wavelets of the show world

In this example (Figure 4), all channels are displayed, using the display montage from the EEG Review Suite using me aisplay momage nom me eeu keview saile<br>(Nihon Kohden Neurofax, version 05-03). The number of electrodes displayed, number of rows, and columns or electrodes displayed, namber or lows, and colarinis<br>can be configured using the Display Settings (Figure 5). d). The number when when the customization of the customization of the customization of the customization of the customizatio<br>The customization of the customization of the customization of the customization of the customization of the c periings (Figure b).

This can be useful for a more detailed examination of a subgroup of EEG electrodes, or when customizing a sabgroup of EEO discribact, or when casterniang  $t_{\rm rot}$ selected in the control of the control of the control of the control of the control of the control of the control of the control of the control of the control of the control of the control of the control of the control of ione publications.

All channels are still present (Figure 6), though only the selected number are on a screen at one time, with navigation to other channels available through  $\sim$ the scroll bar at the bottom.

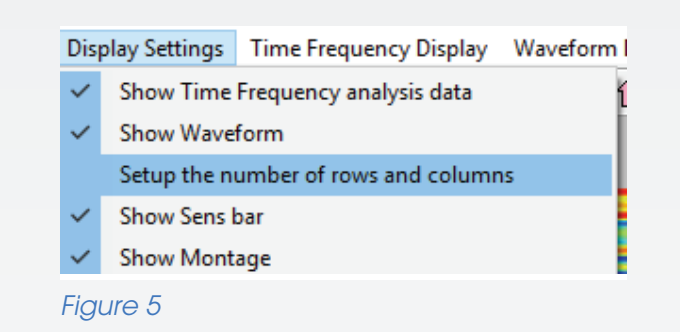

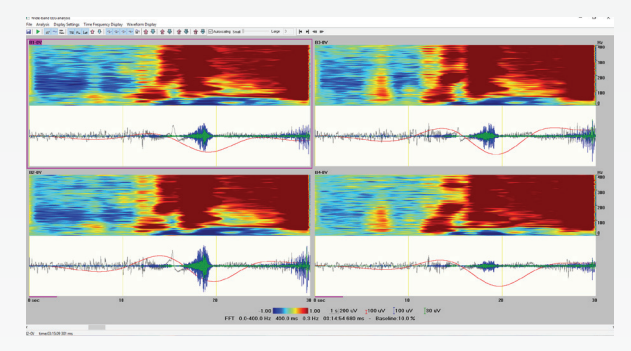

*Figure 6*

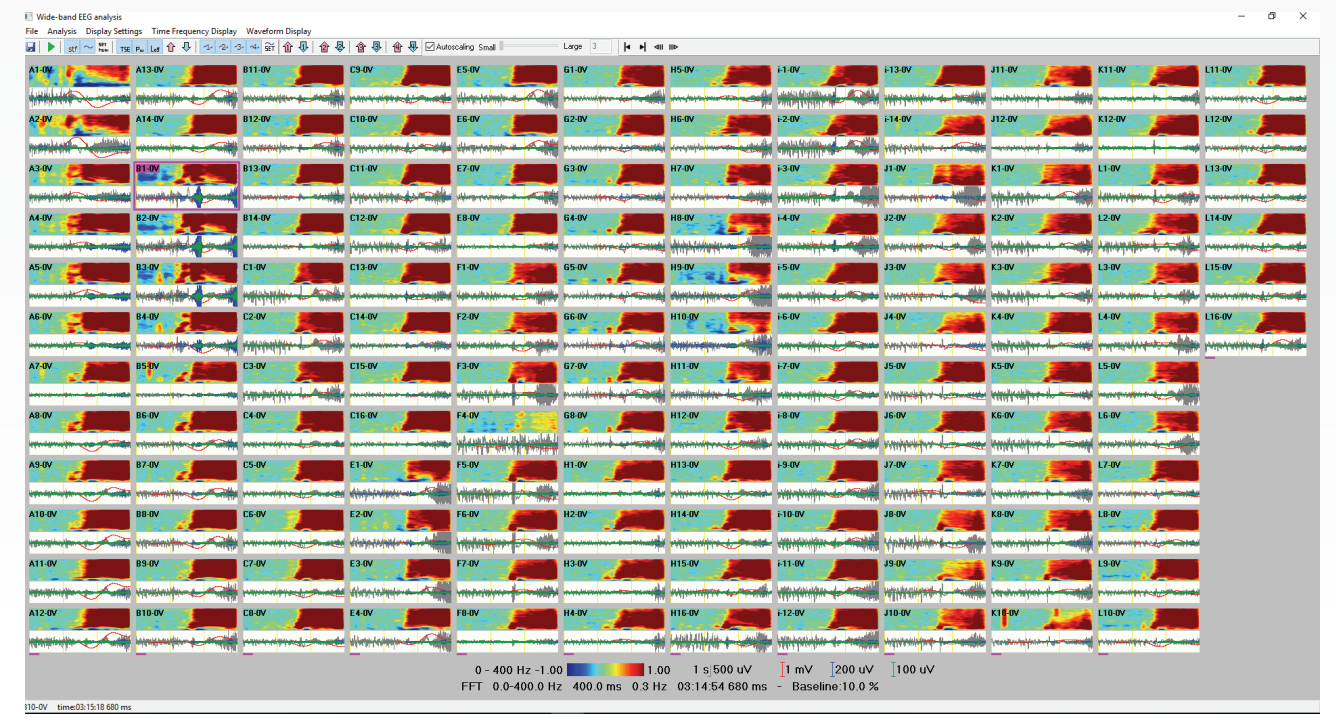

*Figure 4 Figure 4*

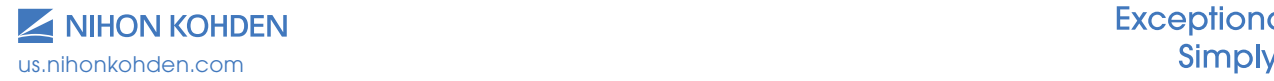

#### Wide Band EEG White Paper  $F$   $\mathbf{F}$   $\mathbf{F}$   $\mathbf{F}$   $\mathbf{F}$  $\frac{1}{2}$

Functions and icons (explored in depth in next section) Display scale for frequency Temporal spectral evolution, frequency changes over time Based on minimum and maximum frequency Electrodes for analysis are displayed in the top left selected at time of analysis Wide band EES analysis fte Antyn. Dytylefing: Tirefesjen; Sydy. Wiederstrijk;<br>GIP | primiti | minj | pri 9 0 | 9 0 | pri 9 | 9 | 9 | 9 0 | 9 0 | 9 0 | 9 0 | 9 0 | 9 0 | 9 0 | 10 | 9 0 | 1  $-$  top  $1$  . In all ones 00 200 100 **ALIGHAMICS**  $0$  sec  $10$ 20  $120$  w  $\frac{1}{2}10$  w -1.00 -1.00 -1.00 -1.00 -1.00 -1.00 -1.00 -1.00 -1.00 -1.00 -1.00 -1.00 -1.00 -1.00 -1.00 -1.00 -1.00 -1.00 -1.00 -1.00 -1.00 -1.00 -1.00 -1.00 -1.00 -1.00 -1.00 -1.00 -1.00 -1.00 -1.00 -1.00 -1.00 -1.00 -1.00 -1.00 -1.00 **Bow** Base *Figure 7* Time scale, baseline indication (in purple), scale EEG waveforms at differing filters and colors, customizable and as selected in for EEG waveforms, and scale for power band display in TSE Waveform Setup

For purposes of exploring the signal display in detail, a single electrode will be selected and used in Figure 7 above. *Figure 7*

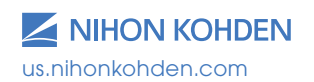

**Exceptional Solutions,** Simply Delivered."

### Waveform Setup

Waveform setup is used in Figure 8 to select the 4 EEG tracings, filter settings, sensitivity, and colors for the overlapped EEG waveforms. These settings are used <sub>other channels.</sub> to visualize differing EEG waveforms in an overlapped signal display to evaluate artifact while providing a more detailed view of simultaneous activity. For display to evaluate annual while provid<br>more detailed view of simultaneous activity

For the example used here, the following were the settings used. These are customizable for the me comings acour mode are castermizators for me<br>particular clinical use case. Filters can be set (or pamoalain official association fractions in the son (or lowised) independently for low cut, encered to be dridged, independently for iow car, here or the recording mgmedi, and he liner (as selected in the recording<br>protocol for 50 or 60 Hz). Forward or zero phase, and  $\mathsf{slope}$  of filtering in the case of zero phase; forward at 6 db/oct (LFF) and 6 or 12 or 24 db/oct (HFF), zero<br>with a state of the state of the state of the state of the state of the state of the state of the state of the phase at 12, 24, and 48 db/oct. Color for display and For the example used here, the following initial sensitivity may also be selected here. rie semigs used. These are customizable to<br>carried be also also a case. Filters are leased ondsc an 12, 24, and 40 dispoct. Color for dispic<br>pittal constituity may also be selected bere and  $\mathcal{A} = \mathcal{A}$  defined by  $\mathcal{A} = \mathcal{A}$ 

Please note Figure 9, some studies and clinicians nouse here highle by centre cleared and eminerally be according the prefer slightly differing frequency range definitions for ripple and fast ripple, and these could also be used.  $\,$ The slope of filtering is of particular importance in looking at HFOs as a zero phase sharp roll off might<br>he slesined be desired. ung noquoncy range dommons rom and the set of  $\mathcal{L}$  and  $\mathcal{L}$  and  $\mathcal{L}$  and  $\mathcal{L}$  and  $\mathcal{L}$  and  $\mathcal{L}$  and  $\mathcal{L}$ 

These settings (Figure 10) impact the overlapped mese semings (rigare to) impact me overlapped<br>EEG waveforms displayed and the statistical analysis for selected ranges of activity within the TSE ire tu) impact the overlapped Please note Figure 9, some studies and 

window. Activity of interest within this window allows for a selectable box to be used to both evaluate the activity statistics of these frequency bands as well as compare to corresponding areas within other channels.

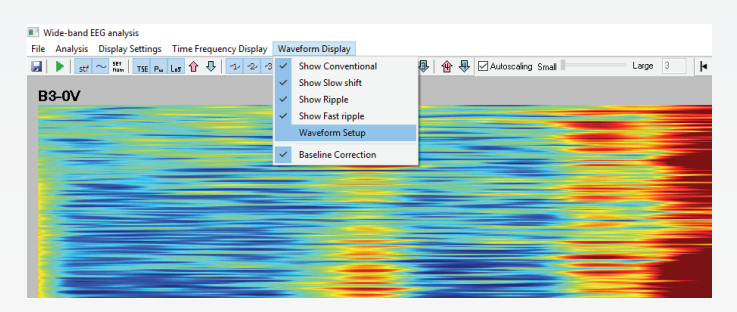

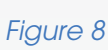

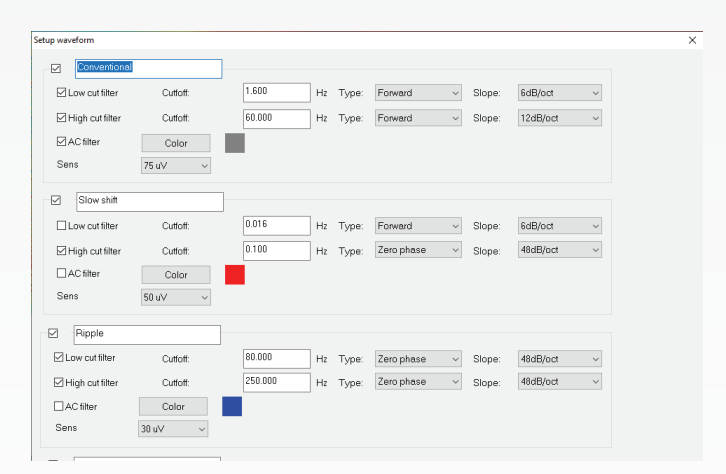

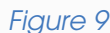

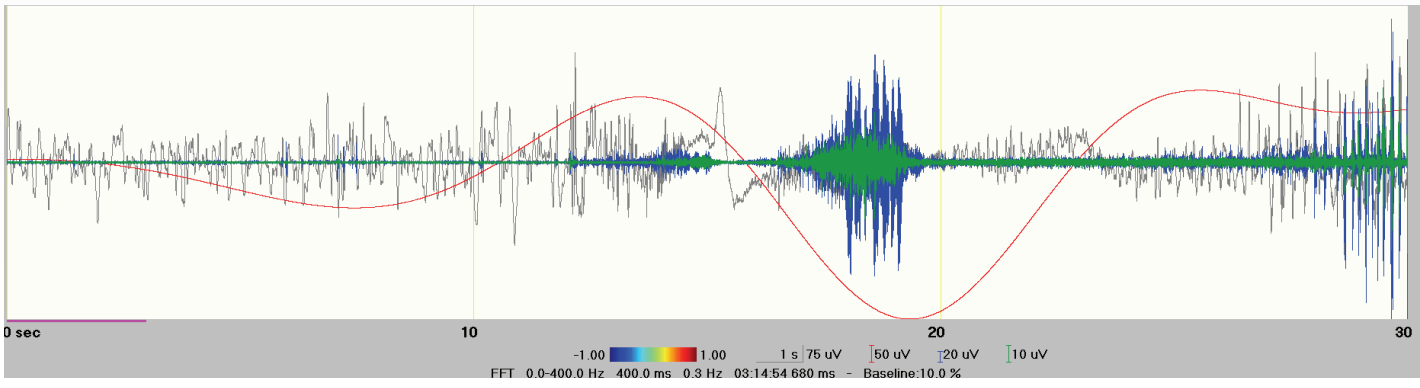

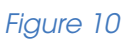

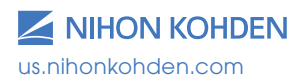

These settings (Figure 10) impact the  $\mathcal{L}^{\text{max}}$  displayed by the  $\mathcal{L}^{\text{max}}$ These including the settlings (Figure 10) including the settlings of the Second Solutions, Simply Delivered.<sup>"</sup>

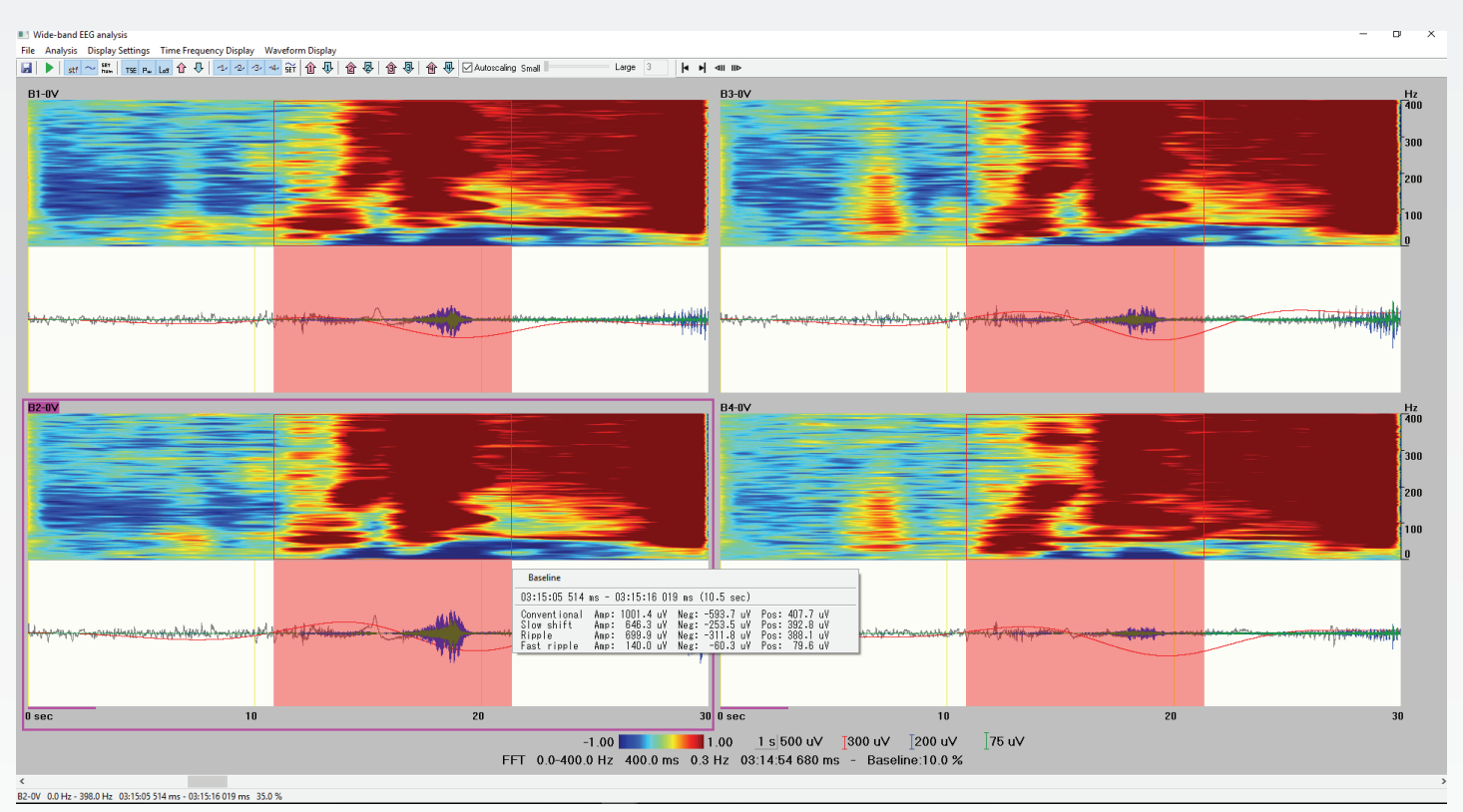

## *Figure 11 Figure 11*

A left mouse drag window (seen in Figure 11) can be used to select a specific section of EEG. The menu box is A left mouse drag window (seen in Figure 11) can be used to select a specific section of EEG. The menu displayed with amplitude, positive and negative values, and the frequency bands as defined in the Waveform aisplayed with amplitude, positive and negative values, and the frequency bands as defined in the waveform<br>Setup area. The corresponding selection within the other electrode channels and montage are also displayed for activity comparison. In addition, this function can be used to select a differing area for a baseline (for analysis purposes) if desired or indicated.  $\blacksquare$ 

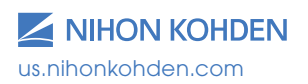

**Exceptional Solutions,** Simply Delivered."

#### Wide Band EEG and this comparison. In addition, the comparison of the comparison of the comparison of the contraction, the comparison of the contraction, the contraction of the contraction of the contraction of the contrac White Paper  $\overline{a}$  $\frac{1}{2}$  and  $\frac{1}{2}$  and  $\frac{1}{2}$

 $\overline{\text{A}}$  and  $\overline{\text{E}}$  and  $\overline{\text{A}}$  is canonically canonically canonically canonically contained  $\overline{\text{E}}$  and  $\overline{\text{A}}$  and  $\overline{\text{A}}$  and  $\overline{\text{A}}$  and  $\overline{\text{A}}$  and  $\overline{\text{A}}$  and  $\overline{\text{A}}$  and  $\overline{\text{A}}$  and

box box betungs inner requency basked with box band box band and the control the control theory of the control to the control to the control to the control to the control to the control to the control to the control to the ▶│<mark>stf ~ ﷺ│Tse Pw Les 企 导</mark> 12 2 3 4 益 10 《 母 | 企 母 | 企 母 | 企 母 | 工 Autoscaling Small 】<br>│ <mark>stf ~ ▓,│Tse Pw Les</mark> 企 母 | 12 2 3 4 益 ji ① 母 | 企 母 | 企 母 | 企 母 | ① QAutoscaling Small

#### $12$  $\Theta$   $12$  can be a set of the  $\sim$  Figure  $\sim$  Figure  $\sim$  Eq. ( ) can be a set of the  $\sim$ *Figure 12 Figure 12*

## Additional Functions

Additional functions (Figure 12) and configuration  $\bullet$  Show Waveform  $\sim$  Allows to select to div options are also available, both in drop down menu and a structure of the experiment of FC was and icon format, to allow for fine tuning the display  $\frac{1}{2}$  and icon format, to allow for fine tuning the display options as needed. These additional functions and **the analysis** window. uses are: **Figure**  $\begin{array}{c|c}\n & \text{Set the equation of } \\
\hline\n\end{array}$ 

#### File:  $\mathsf{r}$ the $\mathsf{r}$

• Save as bitmap **d** I. This function saves the *Figure 12* and the salection to a vickly display all characterized the salection to a vickly display all ch displayed results as a graphic in bitmap selection to quickly display all charing displayed results as a graphic in bitmap format. This is useful for inclusion in a clinical Electrodes a filter of the state of the state of the state of the state of the state of the state of the state of the state of the state of the state of the state of the state of the state of the state of the state of the with  $\overline{\mathbf{u}}$  and  $\overline{\mathbf{u}}$  and  $\overline{\mathbf{u}}$  and  $\overline{\mathbf{u}}$  and  $\overline{\mathbf{u}}$  and  $\overline{\mathbf{u}}$  column

#### with  $\mathbf{r}$  and  $\mathbf{r}$  and  $\mathbf{r}$  and  $\mathbf{r}$  and  $\mathbf{r}$  and  $\mathbf{r}$  and  $\mathbf{r}$ Analysis: **FILE:** -Show Sensor Sensor Sensor Sensor Sensor Sensor Sensor Sensor Sensor Sensor Sensor Sensor Sensor Sensor Sensor  $\mathcal{L}$ increase.  $\mathcal{L}$

up the Setup Analysis window and will rerunally and the tool bar for increasing the Setup Analysis window and will rerun analysis if a different analysis configuration is decrease of individual EEG waveform • Start Analysis  $\blacksquare$  I. This function bring back  $\blacksquare$  • Show Sens bar. Allows to turn on  $\blacksquare$ desired. This can be useful to use the same channels.<br> **ANALYSIS:** This can be useful to use the same contract the same contract of the same of the same of the same of the same of the same of the same of the same of the sa selection of defivily, but with a comparative  $\hat{a} \oplus \hat{b} \oplus \hat{c} \oplus \hat{c} \oplus \hat{c}$ selection of activity, but with a comparative  $\overline{A}$  and  $\overline{A}$  and  $\overline{A}$  and  $\overline{A}$ 

## Display Settings:

Allows to select to display or not display the quantitative

#### itional Functions **and and computer and corresponding the and vsi**tional **FEG Display of the Analysi**s itional Functions. **In addition, the Analysis in the EG Display of the Analysis**

- ns are also available, both in arop down menu<br>con format, to allow for fine tuning the display and are or not display the overlapped EEG waveforms  $\frac{1}{2}$  functions (Figure 12) and configuration  $\qquad \qquad \bullet \quad$  Show Waveform  $\sim$  . Allows to select to display  $\sim$  realso available. both in drop down menu  $\mathbb{R}$  -Set the set the set the set the  $\mathbb{R}$  -Max  $\mathbb{R}$  and  $\mathbb{R}$  and  $\mathbb{R}$  and  $\mathbb{R}$  and  $\mathbb{R}$  and  $\mathbb{R}$  and  $\mathbb{R}$  and  $\mathbb{R}$  and  $\mathbb{R}$  and  $\mathbb{R}$  and  $\mathbb{R}$  and  $\mathbb{R}$  and  $\mathbb{R}$  within the analysis window.  $\blacksquare$ the contract of the contract of the contract of the contract of the contract of the contract of the contract of the contract of the contract of the contract of the contract of the contract of the contract of the contract o
- $A$ llows to define the number of rows  $\text{column of electricity}$  displayed. Also  $\bullet$  Set the number of rows and columns  $\begin{bmatrix} \frac{5pt}{hum} \end{bmatrix}$ . -Show Sens bar. Allows to turn on or off the display of the tool electrodes displayed. Also allows selection to quickly display Allows to define the number of rows and different analysis configuration is desired. This can be useful to use the same selection of activity, but columns of electrodes displayed. Also allows selection to quickly display all channels in an barbara decrease and  $\overline{C}$  in the contract of  $\overline{C}$  and  $\overline{C}$  in the contract of  $\overline{C}$  $\bullet$  Set the number of lows and columns  $\mathsf{L}_{\mathsf{m}}$ .

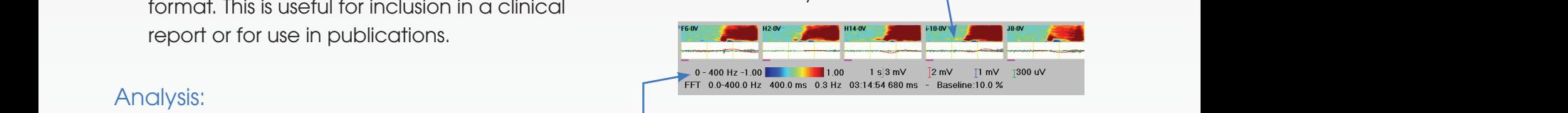

 $\frac{1}{\sqrt{2}}$  . This function bing buck the order  $\frac{1}{\sqrt{2}}$  on  $\frac{1}{\sqrt{2}}$  on  $\frac{1}{\sqrt{2}}$  on  $\frac{1}{\sqrt{2}}$  on  $\frac{1}{\sqrt{2}}$  on  $\frac{1}{\sqrt{2}}$  on  $\frac{1}{\sqrt{2}}$  on  $\frac{1}{\sqrt{2}}$  on  $\frac{1}{\sqrt{2}}$  on  $\frac{1}{\sqrt{2}}$  on  $\frac{1}{\sqrt{2}}$  $\frac{1}{2}$ decrease of individual EEG waveform Power/Amplitudes and the complete  $\mathcal{L}$  and  $\mathcal{L}$  are  $\mathcal{L}$  and  $\mathcal{L}$  and  $\mathcal{L}$  are  $\mathcal{L}$  and  $\mathcal{L}$  and  $\mathcal{L}$  are  $\mathcal{L}$  and  $\mathcal{L}$  and  $\mathcal{L}$  are  $\mathcal{L}$  and  $\mathcal{L}$  and  $\mathcal{L}$  are  $\mathcal{L$ **TIMES IN MARKET AND READ POINT**  $\alpha$ els.  $\alpha$ • Show Sens bar. Allows to turn on or off the display of the tool bar for increase and  $S$  channels. barrent crease.<br>And the component with more component of individual of the component of the component of the component of the

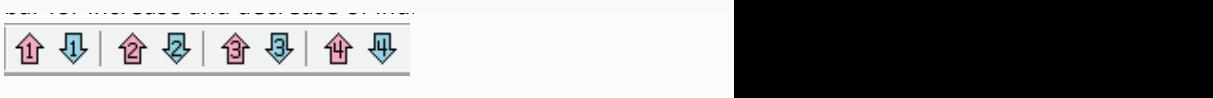

- Show Time Frequency analysis data  $\overline{\phantom{a}^{\text{str}}}$  . Window. • Show Montage. Allows to turn on or off the lerlaid montage channels on  $\mathcal{S}$  -smoothing. The smoothing  $\mathcal{S}$  is displayed as  $\mathcal{S}$ overlaid montage channels on each analysis  $1000$ . window.
- of the analysis settings used as displayed in the bottom of the analysis window. quantitative and the show Analysis Info. Turns on or off the display  $\mathcal{P}$  and  $\mathcal{P}$  amplitudes  $\mathcal{P}$  are  $\mathcal{P}$  and  $\mathcal{P}$  are  $\mathcal{P}$  and  $\mathcal{P}$

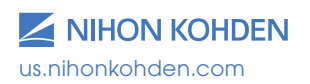

#### **Wide Band EEG** White Paper bar for increase of individual  $\mathbf{E} = \mathbf{E} \cdot \mathbf{E}$  $S_{\rm{max}}$

# **Time Frequency Display:** The analysis of the analysis of the analysis of the analysis of the analysis of the analysis of the analysis of the analysis of the analysis of the analysis of the analysis of the analysis of the

- Absolute Power/Amplitude vs Temporal **\*\*\*\*\*\*** • Spectral Evolution  $\overline{f_{\texttt{HE}}}$  . Allows to select if the  $\overline{f}$  decreases the gain of the spec spectrogram displays using Absolute Power/ Mote the corresponding change of Amplitude or Temporal Spectral Evolution. The cast of the Note that changing this display method will also a state of the state of the state of the state of the state o also corresponding change the spectral **Capacitan Control Control**<br>also corresponding change the spectral **Capacitan Control Control Control Control** Control Control Control Control scale at the bottom of the window to Power/  $\hskip1cm$  waveform sensitivities  $\boxed{\hat{\bm{\Phi}}\ \bm{\Phi}\ |\ \hat{\bm{\Phi}}\ \bm{\Phi}\ |\ \bm{\Phi}}$ Amplitude versus Log or Percentage as This allows for easy adjustment elected. **TIMES** selected.  $\frac{S}{\sqrt{S}}$  . Set the  $\frac{S}{\sqrt{S}}$  of  $\frac{S}{\sqrt{S}}$  . Dependence as electrodes to code to give the code mage as allochannels in an automatic control of the control of the control of the control of the control of the control of the control of the control of the control of the control of the control of the control of the control of th
- $\mu$  -Shower (uV^2). Scale for auantitative measure. if using Amplitude/Power will also change • Amplitude versus Power  $\boxed{\mathsf{Pw}}$  . Allows to select if  $\qquad \qquad$  analysis window. the quantitative display uses amplitude (uV) or power (uV^2). Scale for quantitative measure, • Autoscaling of EEG waveforms  $\mathcal{L}$ ordingry.  $\blacksquare$ accordingly. Info. Info. Turns and the analysis of the analysis of the analysis of the analysis of the analysis if using Amplitude/Power will also change and allowscaling Small -Show Sensor Sensor Sensor Sensor Sensor Sensor Sensor Sensor Sensor Sensor Sensor Sensor Sensor Sensor Sensor  $\frac{1}{2}$  $\mathbf{S}$  or analysis in the analysis of  $\mathbf{S}$  of  $\mathbf{S}$  . The analysis of  $\mathbf{S}$  and  $\mathbf{S}$  $\frac{1}{2}$
- Percent or Log display on TSE  $\text{Ls}$ . For TSE examples the matter of adjastment of all display -Gain up to the control of the spectral  $\alpha$  is a spectral of the spectral  $\alpha$  of the spectral  $\alpha$  $\sum_{i=1}^{\infty}$ display, selects if the activity is displayed in  $\frac{1}{2}$  a percentage (0-100%) versus a log (-1 to 1)  $\frac{1}{2}$ **WAVEFORM** format.  $\alpha$  power-that  $\beta$  (and the  $\alpha$  Temporal European Cortex  $\alpha$  is  $\beta$  (if  $\alpha$  is  $\beta$ )  $\blacksquare$
- extends the community of the community of the community of the community of the community of the community of the community of the community of the community of the community of the community of the community of the commun  $T_{\text{min}}$  and  $T_{\text{min}}$  of the individual  $T_{\text{min}}$ • Smoothing. Selects if the quantitative display is entering of wide band activity  $\sigma$ med or not.  $\sigma$  . Brings up the setup of  $\sigma$  is the setup of  $\sigma$  named  $\sigma$  named  $\sigma$  $\frac{1}{2}$ . Sure, if using the change of  $\frac{1}{2}$  in the change  $\frac{1}{2}$ hooffinity. Selects if the quantitative alsplay is viewing of wide band activity.<br>Resided or pot

## **Subset of the University of the University of the University of the University of the University of the University of the University of the University of the University of the University of the University of the Universit**

-Baseline  $\mathcal{L}$  to the  $\mathcal{L}$  to the  $\mathcal{L}$  theory is used the initial  $\mathcal{L}$ 

- $\frac{1}{2}$  . In corresponding to the increase of  $\frac{1}{2}$  . In corresponding to the increase of  $\frac{1}{2}$  . The increase of  $\frac{1}{2}$  . The increase of  $\frac{1}{2}$  ,  $\frac{1}{2}$  ,  $\frac{1}{2}$  ,  $\frac{1}{2}$  ,  $\frac{1}{2}$  ,  $\frac{1}{2}$ on filtered parameters named  $\begin{vmatrix} -\frac{1}{2} & \frac{1}{2} & \frac{1}{2} &$ • Show or hide individual EEG waveforms based -Gain up to the community of the spectral of the spectral of the spectral of the spectral of the spectral of the spectral of the spectral of the spectral of the spectral of the spectral of the spectral of the spectral of t -Show or hide individual continuous forms of the continuous continuous continuous continuous continuous continuous
- Waveform Setup  $\widetilde{H}$ . Brings up the window (as previously described) used to name and nfigure the individual EEG waveforms. capping the state of the matter of the state.<br>Configure the individual EEG waveforms.  $\mathcal{L}_{\mathcal{A}}$
- baseline concentring liews to family it of online<br>baseline selection. By default the initial 10% is  $\frac{1}{2}$  is ad for the baseline or as selectively defined used for the baseline, or as selectively defined.  $\blacksquare$ • Baseline Correction. Allows to turn on or off the

## **Toolbar Options:** -Show Toolbar Options:

- Gain up or down  $\frac{11 \sqrt{11}}{11}$ . Increases or  $\frac{1}{10}$  to select if the decreases the gain of the spectral display.  $\alpha$  at the bottom of the analysis window. The series in equal of the carrengers waveform osolute Power/ Note the corresponding change of the scale  $\blacksquare$
- ected. The contract of the contract of the contract of the contract of the contract of the contract of the contract of the contract of the contract of the contract of the contract of the contract of the contract of the con change to sensitivity the change of the change of the change of the change of the change of the change of the c low to Power/ waveform sensitivities  $\boxed{\hat{\bm{\Phi}}\Downarrow\hat{\bm{\Phi}}\otimes\bm{\Phi}\ket{\hat{\bm{\Phi}}\Downarrow}}.$ tage as **the callows** for easy adjustment of the individual ,<br>ie spectral **change of the individual EEG** autoscaling and the change to sensitivity scale at bottom of lows to select if  $\hskip1cm$  analysis window.  $\frac{1}{2}$  and  $\frac{1}{2}$  and  $\frac{1}{2}$  and  $\frac{1}{2}$  and  $\frac{1}{2}$  are  $\frac{1}{2}$  . On  $\frac{1}{2}$  and  $\frac{1}{2}$  are  $\frac{1}{2}$  and  $\frac{1}{2}$  are  $\frac{1}{2}$  and  $\frac{1}{2}$  are  $\frac{1}{2}$  and  $\frac{1}{2}$  are  $\frac{1}{2}$  and  $\frac{1}{2}$
- ordingly. **Example 20 and the Computer Computer Computer Computer Computer Computer Computer Computer Computer** where the tell calendarity of all amplitudes  $\alpha$  and the tell conduction of all display gains. litative measure, **•** Autoscaling of EEG waveforms  $\frac{1}{\sqrt{2}}$  . The contract of  $\frac{1}{\sqrt{2}}$  . The contract of  $\frac{1}{\sqrt{2}}$  . The contract of  $\frac{1}{\sqrt{2}}$  is the contract of  $\frac{1}{\sqrt{2}}$  is the contract of  $\frac{1}{\sqrt{2}}$  is the contract of  $\frac{1}{\sqrt{2}}$  is the contract of .
- splay, selects if the activity is displayed in  $\bullet$  Paging control  $\bullet$  **H**  $\bullet$  **H**  $\bullet$  Allows for moving percentage (u-Tuu%) versus a log (-TTO T) analysis window forward or backward by one allowship and the correction of the correction. In the correction of the correction of activity display to optimize  $\Box$  and the corresponding to the corresponding  $\Box$  and  $\Box$  and  $\Box$  and  $\Box$  and  $\Box$  and  $\Box$  and  $\Box$  and  $\Box$  and  $\Box$  and  $\Box$  and  $\Box$  and  $\Box$  and  $\Box$  and  $\Box$  and  $\Box$  and  $\Box$  and  $\Box$  and  $\Box$  and  $\Box$  and  $\$

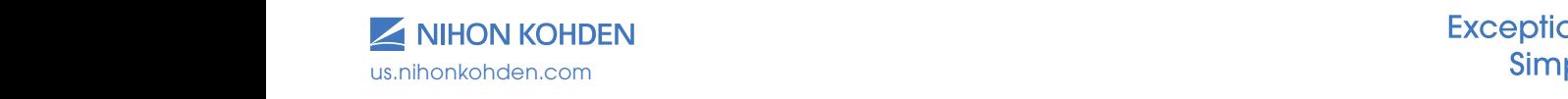

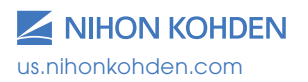

**Exceptional Solutions,<br>Simply Delivered."** 

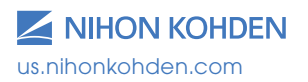

**Exceptional Solutions,<br>Simply Delivered."** 

For more information, please contact us at 1-800-325-0283 or visit us.nihonkohden.com

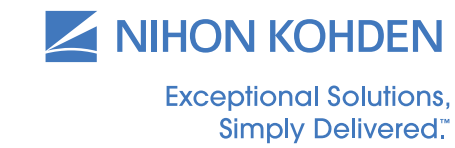

Exceptional Solutions, Simply Delivered is a trademark of Nihon Kohden.